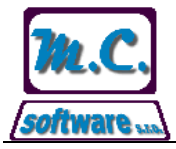

## **Věc: Postup pro dosledovatelnost šarží ve skladech**

Dle nařízení evropského parlamentu a rady ( ES ) č. 178 / 2002 ze dne 28. ledna 2002, kterým se stanoví všeobecné zásady a požadavky potravinové legislativy je nutné zajistit, aby potravinářský podnik nebo podnik živočišné výroby byl včetně dovozce schopen označit přinejmenším hospodářství, nebo podnik, z kterého mu bylo dodáno zvíře, potravina, krmivo nebo látka, jež se mohla stát součástí potraviny nebo krmiva, aby byla v případě vyšetřování zajištěna vysledovatelnost ve všech stádiích.

Program pro odbyt a výrobu pekárny umožňuje dle výše uvedeného nařízení evidovat šarže surovin ve skladech a zajišťuje v případě potřeby dosledovatelnost vybrané šarže suroviny v obou směrech ( tzn. směrem od odběratele výrobku k dodavateli suroviny a směrem od dodavatele suroviny k odběrateli ).

V programu je možné zvolit suroviny, u kterých se budou šarže na skladech sledovat, není tedy třeba evidovat šarže u všech použitých surovin.

Program všechny přijaté šarže zapisuje do seznamu šarží. V tomto seznamu šarží je pak u každé šarže uveden seznam všech skladových pohybů na všech skladech a seznam stavů šarže na všech skladech. V seznamu šarží je možné provádět dodatečné změny u jednotlivých šarží, v případě změny označení šarže je tato změna automaticky provedena na všech skladových dokladech, na nichž je šarže uvedena. Stejně tak je možné provést změnu informace o příjmu šarže na sklad, pomocí této informace je možné provést změnu v řazení šarží při výdeji ze skladu, kdy jsou šarže seřazeny od nejstarší přijaté šarže na sklad.

## Pro případ, kdy bude třeba dosledovat zadanou vadnou šarži suroviny směrem **od odběratele výrobku ( tzn. je označený vadný výrobek a v něm vadná surovina )** je postup následující:

- v menu Nastavení Šarže se vyhledá potřebná šarže pro zadanou surovinu.
- v seznamu skladových dokladů šarže se podle dne výroby zadaného výrobku zjistí číslo skladového dokladu, kterým byl proveden výdej surovin do výroby.
- v archivu skladových dokladů se vyhledá zjištěné číslo dokladu a opisem dokladu se zjistí šarže vadné suroviny, která byla použita do výroby.
- v menu Nastavení Šarže se vyhledá potřebná šarže pro zadanou surovinu a v seznamu skladových pohybů se podle druhu pohybu příjem od partnera vyhledá dodavatel šarže.

V opačném případě, kdy bude třeba **dohledat výrobky, do kterých byla vadná šarže suroviny použita ( tzn. dodavatel surovin sám označí vadnou šarži své suroviny )** je postup následující:

- v menu Nastavení Šarže se vyhledá dodavatelem označená vadná šarže suroviny.
- v seznamu skladových dokladů šarže se podle skladových pohybů a stavů šarží na skladech zjistí veškeré pohyby šarže ve skladech a dny, kdy byla vadná šarže použita do výroby.

Program tedy eviduje šarže surovin až po jejich spotřebu do výroby ( nebo jinou likvidaci provedenou pomocí skladových pohybů ), ale tím dosledovatelnost šarží končí. Program již neeviduje ( v případě, že byly jeden den do výroby použity dvě šarže stejné suroviny ), která šarže byla použita do kterých výrobků.